## Quick Start Guide to Approving a Shift in evvie Portal Updated April 2022

It's easy to approve shifts in the **evvie** Portal web app. The FMS Provider should have already emailed you instructions for setting up your FMSOne account. You need to have an FMSOne username and password in order to use the **evvie** Portal web app. If you don't have your **FMS**One login set up yet, please review the instruction sheet for doing that before you try to sign in to the evvie Portal web app.

Let's walk though some steps for approving your shifts.

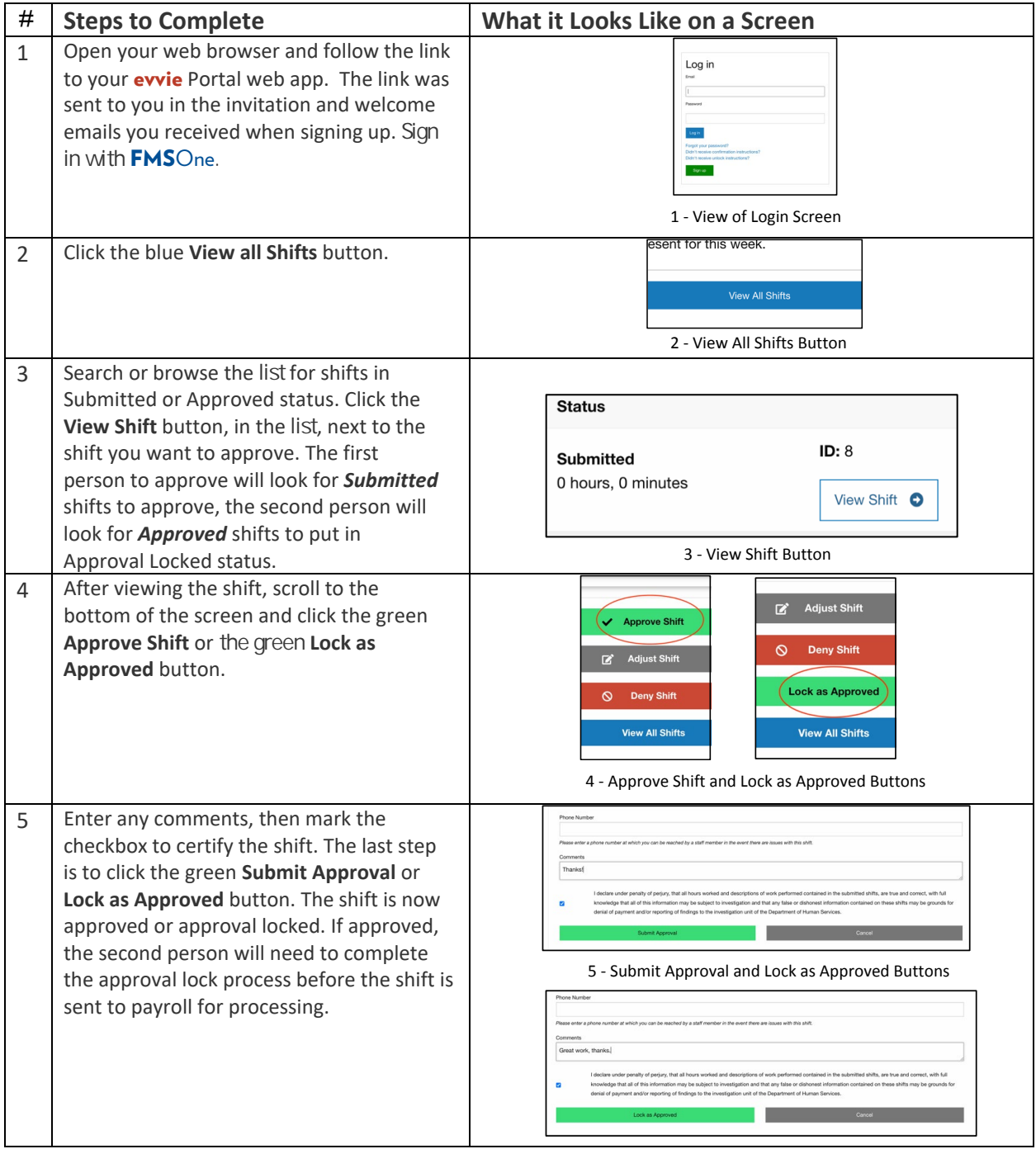

If you have additional questions, please refer to the **evvie** User Manual or contact your FMS Provider for assistance.

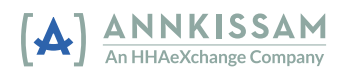